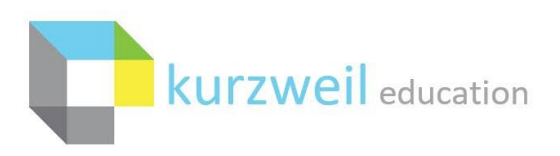

# Google SSO Integration with Kurzweil 3000

Google SSO ("Sign In with Google") offers a range of benefits to Kurzweil 3000 Site or District Web License customers that already make use of the Google Classroom environment.

### **Prerequisites for Google SSO**

- Must be a Kurzweil 3000 Site or District Web License Subscription customer
- Must have a domain tied to Google GSuite
- All users must have unique email addresses on the Google GSuite domain(s)
- Google Classroom environment populated with teacher classrooms and students

### **Benefits of Google SSO**

- Users can sign into the Kurzweil 3000 tools using their Google Classroom credentials
- Users can quickly create their own account tied to their Google Classroom credentials (no need for teachers or coordinators to add their students manually, or through roster service)
- Teachers can synchronize their Kurzweil 3000 Team to their Google Classrooms
- Teachers can assign Kurzweil 3000 documents through Google Classroom, generating a direct link to the document for their students
- Teachers can assign Kurzweil 3000 documents based on their Google Classrooms which allows for seamless distribution of assignments in bulk

# **Interested in Google SSO?**

If you're interested in configuring Google SSO for your Kurzweil 3000 Subscription, please send an email to [Kurzweil3000Roster@kurzweiledu.com](mailto:Kurzweil3000Roster@kurzweiledu.com) containing answers to the below questions. Please note that we must receive confirmation from your Kurzweil 3000 Top Level Coordinator account before proceeding with implementation.

- What is your Kurzweil 3000 Top Level Coordinator username?
- What is your GSuite domain?
- Do you have separate subdomains for students and teachers?
- Do your teachers have classrooms created and populated within Google Classroom? (This will ensure that teacher and student roles are appropriately assigned to new Kurzweil 3000 users through Google SSO).
- Do you have existing Kurzweil 3000 users/data, other than your Top Level Coordinator, that you want to retain (please revie[w 'Integrating Google SSO with Existing Kurzweil 3000 Users'\)](#page-1-0)?

## <span id="page-1-0"></span>**Integrating Google SSO with a New Kurzweil 3000 Subscription (or after user wipe)**

If you do not have any existing Kurzweil 3000 users you need to integrate with Google SSO, the implementation is very straightforward. Your GSuite domain(s) will be white listed for your subscription and your users will be able to sign in with their GSuite credentials.

Any user that needs access to Kurzweil 3000 can login using their GSuite credentials through the 'Sign In with Google' button on<https://www.kurzweil3000.com/KLogin.php> or directly through [https://www.kurzweil3000.com/GoogleLoginRedirect.php.](https://www.kurzweil3000.com/GoogleLoginRedirect.php)

For an overview of the process a user will take when first logging in using GSuite credentials, as well as the Kurzweil 3000 'Assign' function, please review the documentation here: [https://www.kurzweiledu.com/files/pdf/kurzweil-academy-handouts/2020-07-handout.pdf.](https://www.kurzweiledu.com/files/pdf/kurzweil-academy-handouts/2020-07-handout.pdf)

### **Integrating Google SSO with Existing Kurzweil 3000 Users**

Additional configuration is required to get existing users within your subscription integrated with Google. If your existing student and teacher accounts (other than your Top Level Coordinator) do not need to retain information stored in their Universal Library folders, we can delete your existing users for a more streamlined Google SSO implementation.

*If you have existing users outside of the Top Level Coordinator that you'd like to retain, please see below for the integration steps:*

- 1. Each Kurzweil 3000 user must have a unique email address associated with your GSuite domain. If this is not already the case for your subscription, you can modify the email address field for your users through kurzweil3000.com (review page 8 here: [https://www.kurzweiledu.com/files/pdf/kurzweil3000com/user\\_and\\_license\\_management.pdf\)](https://www.kurzweiledu.com/files/pdf/kurzweil3000com/user_and_license_management.pdf) . If you have many users that require modification, you can make use of our rostering service to upload a roster containing the changes in bulk (review the document here: [http://support.cambiumtech.com/index.php?pg=file&from=2&id=301\)](http://support.cambiumtech.com/index.php?pg=file&from=2&id=301).
- 2. Once you believe your subscription contains a unique email address for every user, we'll verify the data. If there are any duplicate or missing email values, we'll follow up so corrections can be made.
- 3. If we're able to verify your unique email addresses, the External ID value for your users will be changed to match their Email value. This will likely have very little impact on you, but it could impact a future roster upload (the External ID value is the key value for uploads).

Your existing users, and any new user that needs access to Kurzweil 3000, will now be able to login using their GSuite domain credentials through the 'Sign In with Google' button on <https://www.kurzweil3000.com/KLogin.php> or directly through [https://www.kurzweil3000.com/GoogleLoginRedirect.php.](https://www.kurzweil3000.com/GoogleLoginRedirect.php)

For an overview of the process a user will take when first logging in using GSuite credentials, as well as the Kurzweil 3000 'Assign' function, please review the documentation here: [https://www.kurzweiledu.com/files/pdf/kurzweil-academy-handouts/2020-07-handout.pdf.](https://www.kurzweiledu.com/files/pdf/kurzweil-academy-handouts/2020-07-handout.pdf)

# **Enable Google Button for Kurzweil 3000 Windows**

By default, the Kurzweil 3000 Web License Subscription Windows installed client will not display a button allowing Google SSO. This button can be enabled by passing a few registry changes.

- 1. Ensure you have at least Kurzweil 3000 v20.01 installed on the machine. You can download the latest patch for your version of Kurzweil 3000 here: <https://www.kurzweiledu.com/products/software-updates.html>
- 2. Create/Deploy a registry script that contains the below modifications:

Windows Registry Editor Version 5.00 [HKEY\_LOCAL\_MACHINE\SOFTWARE\Wow6432Node\KESI\Kurzweil 3000\WebLic] "ShowSsoOptions"="1" "ShowGoogleSso"="1" "ShowClassLinkSso"="0" "SsoTimeout"="45" [HKEY\_LOCAL\_MACHINE\SOFTWARE\KESI\Kurzweil 3000\WebLic] "ShowSsoOptions"="1" "ShowGoogleSso"="1" "ShowClassLinkSso"="0"

"SsoTimeout"="45"

# **Enable Google Button for Kurzweil 3000 Mac**

By default, the Kurzweil 3000 Web License Subscription Mac installed client will not display a button allowing Google SSO. This button can be enabled by running/deploying a separate utility.

- 1. Ensure you have at least Kurzweil 3000 v20.01 installed on the machine. You can download the latest patch for your version of Kurzweil 3000 here: <https://www.kurzweiledu.com/products/software-updates.html>
- 2. Run/Deploy the 'turnOnSSOGoogle' app found in the compressed archive here: <http://support.cambiumtech.com/index.php?pg=file&from=2&id=307>